## <span id="page-0-0"></span>認証付き無線LAN (KITnetX) 利用の手引き

無線 LAN によるネットワーク接続サービス、認証付き無線LAN (KITnetX) の利用方法を説明します。

このページは、プラットフォームに依存しないように記述されています。 G) プラットフォーム別の利用の手引きは以下リンク先のページをご覧ください。

- Windows[:認証付き無線LAN \(KITnetX\) 利用の手引き\(Windows編\)](https://info.cis.kit.ac.jp/wiki/pages/viewpage.action?pageId=134775074)
- macOS:[認証付き無線LAN \(KITnetX\) 利用の手引き\(macOS編\)](https://info.cis.kit.ac.jp/wiki/pages/viewpage.action?pageId=134775100)

## 接続手順

SSID「KITnetX」に接続し、ユーザIDとパスワードの入力画面が表示されたら、以下の通り入力してください。

- ユーザ名(ID):CISアカウントのログイン名
- パスワード: CISアカウントのパスワード

これら以外の設定の入力を求められる場合があります。以下の通り入力してください。

- セキュリティの種類:次のいずれか
	- WPA2 Enterprise(WPA2 エンタープライズ、WPA2-EAP)
	- WPA3 Enterprise(WPA3 エンタープライズ、WPA3-EAP)
- **EAP 方式:**PEAP
- フェーズ2認証:MSCHAPV2
- CA証明書:次のいずれか
	- システム証明書を使用 CA 証明書を使用しない(非推奨)
- ドメイン:cis.kit.ac.jp
- 匿名ID:(任意の値)\*Android にて'anonymous'と予め入力されている場合は削除してください。
- プロキシ (Android のみ):自動
	- PAC URL:https://cis.kit.ac.jp/proxy.pac

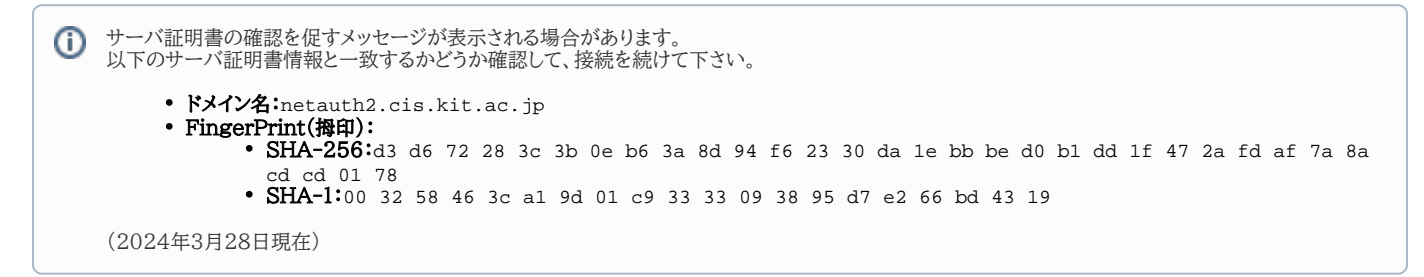

Windows, macOS, iOS (iPhone), iPadOS (iPad) の方は、以下のページに沿って『プロキシを介したWebアクセス』の設定を行うことで、学外のWebサイト にアクセスできるようになります。

## [Webプロキシ利用の手引き](https://info.cis.kit.ac.jp/wiki/pages/viewpage.action?pageId=134775123&scmLanguageKey=ja&scmPreserveContext=true)

## 関連記事

- [認証付き無線LAN \(KITnetX\) 利用の手引き](#page-0-0)
- [eduroam の匿名IDってなんですか?](https://info.cis.kit.ac.jp/wiki/pages/viewpage.action?pageId=125569951)
- [認証付き無線LAN \(KITnetX\) 利用の手引き\(macOS編\)](https://info.cis.kit.ac.jp/wiki/pages/viewpage.action?pageId=134775100)
- [認証付き無線LAN \(KITnetX\) 利用の手引き\(Windows編\)](https://info.cis.kit.ac.jp/wiki/pages/viewpage.action?pageId=134775074)
- ●無線LAN(KITnetX)の匿名IDってなんですか?